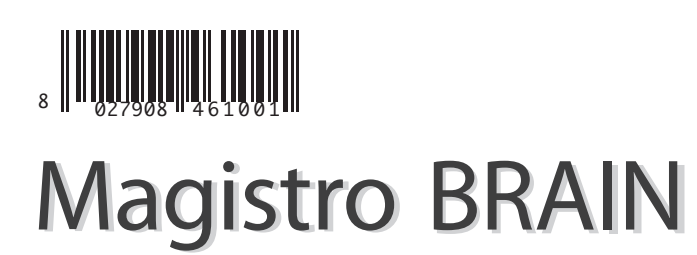

Controllo di nodi Z-wave in remoto e da locale Remote and room controlled Z-wave nodes Contrôle de nœuds -wave à distance et local Steuerung für Knoten Z-wave, remote und lokal Control de nodos Z-wave en remoto o desde local

GUIDA VELOCE quick guide GUIDE PRATIQUE QUICK GUIDE GUÍA RÁPIDA

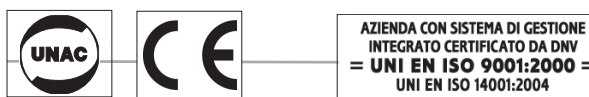

INTEGRATO CERTIFICATO DA DNV<br>UNI EN ISO 9001:2000 = UNI EN ISO 14001:2004

#### **ITALIANO**

#### **Avvertenza**

Quantunque BFT abbia cercato di assicurare la correttezza del contenuto di questo manuale, è possibile che questo documento possa contenere imprecisioni di natura tecnica, tipografica o altri errori. BFT non si assume alcuna responsabilità per errori in questa pubblicazione né per danni, siano essi diretti, indiretti, accessori, conseguenti o altro, che possano derivare da tali errori, inclusa, a titolo non esaustivo, la perdita di dati o profitti.

BFT fornisce questa pubblicazione "così come è" senza garanzia di alcun genere, esplicita o implicita, incluse, senza limitarsi a queste, garanzie implicite di commerciabilità o idoneità per uno scopo particolare.

Le informazioni pubblicate nel manuale sono soggette a modifica senza preavviso.

BFT si riserva il diritto di apportare modifiche al design del prodotto e al layout e di rivedere il driver senza comunicarlo agli utilizzatori del prodotto stesso.

La presente versione della Guida di Installazione sostituisce tutte le versioni precedenti.

#### **Importanti Informazioni di Sicurezza**

Per evitare contatti con corrente elettrica:

- Non installare mai una connessione Ethernet in ambienti umidi a meno che il connettore sia appositamente studiato per ambienti umidi.
- Non posizionare il cavo o i collegamenti Ethernet in guaine, prese o scatole di derivazione che contengano cavi elettrici.
- L'installazione del filo interno può fare arrivare in prossimità di cavi elettrici, guaine, morsetti ed altri materiali elettrici. Occorre usare estrema attenzione per evitare scosse elettriche da tali materiali. Evitare contatti con ognuno di tali materiali.
- Il cavo Ethernet deve essere almeno a 2 m dal filo elettrico nudo o da antenne parafulmini e cavi associati e ad almeno 15 cm da altri fili (di antenne, campanelli, fili da trasformatori a insegne al neon), tubi di vapore o acqua calda e condotti di riscaldamento.

#### **Compatiblità elettromagnetica**

Nelle dovute condizioni e quando correttamente adoperato, il prodotto è conforme a tutti i requisiti con riferimento alle radiazioni di interferenza come da EN 301489-17, EN 301 489-1 e EN 300 328. I collegamenti recanti segnali ad alta frequenza non devono essere manomessi né danneggiati.

## **INDICE DEL CONTENUTO**

#### INTRODUZIONE

CONTENUTO DELLA CONFEZIONE COLLEGARE IL Magistro BRAIN CREARE UN ACCOUNT UTENTE E REGISTRARE IL PROPRIO SISTEMA INSTALLAZIONE/MONTAGGIO Magistro BRAIN AGGIUNTA DI DISPOSITIVI RICERCA GUASTI **SPECIFICHE** 

## **INTRODUZIONE**

Grazie di avere acquistato il comando domotico intelligente Magistro BRAIN. Questa guida illustra come installare, programmare e adoperare il proprio Magistro BRAIN.

 $SPEAKS(\mathbf{Z})$ 

#### **Magistro BRAIN rende smart ogni casa**

Il comando Magistro BRAIN fa uso di tecnologia avanzata per celare la complessità di una messa in rete domestica - offrendo una casa semplicemente smart. Entra in qualsiasi presa di casa ed automaticamente parla con tutti i dispositivi inseriti della casa collegandoli al cloud, di modo che gli utilizzatori possano comandarli utilizzando tablet, smartphone, computer o TV - a casa o dove vuoi.

Le risorse del Magistro BRAIN sono facilmente potenziabili con l'uso di moduli d'espansione "snap-in" che offriranno supporto in più per nuove interfacce e funzionalità, standard e protocolli di comunicazione, ecc.

Una volta configurato, il gateway funziona stand-alone, ma presenta anche supporto cloud per servizi avanzati di monitoraggio, messaggistica e programmazione.

Una interfaccia grafica intuitiva per l'utilizzatore permette ai clienti di programmare le regole di casa propria senza avere alcuna esperienza di programmazione precedente.

#### **Illuminazione**

- semplice installazione di moduli wireless
- moduli di illuminazione Z-Wave preconfigurati per un setup ancor più facilitato • supporto per abbassare le luci a distanza e azionamento on/off con qualunque
- smartphone
- accensione automatica delle luci al tramonto e spegnimento al sorgere del sole • numero illimitato di contesti supportati
- accensione delle luci nel corso di emergenze
- configurazione avanzata di regole basate su eventi
- programmi di illuminazione auto-pilotati per scoraggiare gli intrusi quando la casa è vuota

#### **Climatizzazione**

- comando per riscaldamento e raffrescamento multi-stanza con ogni smartphone
- avanzato programmatore di processi online, accessibile via browser web
- facile creazione di un numero illimitato di zone personalizzate (termostati) • controllo umidità multi-zona utilizzando umidificatori e de-umidificatori standard
- uso di feed meteo in Internet per programmare le condizioni climatiche di casa propria
- creazione di regole avanzate basate su eventi per automatizzare il clima di casa in base ad altri eventi ambientali e domestici
- inclusione del comando di climatizzazione in contesti d'automazione insieme a allarme, illuminazione, tapparelle, ecc.
- notifica e interventi automatici in caso di situazioni di sovratemperatura, interruzioni di corrente e altre circostanze...

#### **Ombreggiamento**

- comando di avvolgibili, saracinesche, tende e pergolati usando qualsiasi smartphone
- automazione motori con utilizzo di un tool di programmazione online semplice e divertente
- integrazione dei propri comandi di ombreggiamento negli scenari domestici, insieme a luci, climatizzazione, allarmi....
- automazione del proprio ombreggiamento in risposta a condizioni climatiche esterne
- facile installazione con utilizzo di moduli wireless preconfigurati

#### **Irrigazione**

- controllo di un numero illimitato di zone di irrigazione
- uso di opzioni avanzate di programmazione online per allestire un perfetto processo di irrigazione
- automazione del sistema di irrigazione sulla base di previsioni meteo Internet • integrazione del proprio programma di irrigazione negli scenari di automazione di tutta la casa

#### **Accessi**

- blocco/sblocco a distanza della vostra porta con ogni smartphone
- apertura/chiusura in remoto della porta del garage o cancello da ogni smarphone
- notifica video quando la porta è aperta • utilizzo di tag RFID per aprire le porte ed avere statistiche di dettaglio su
- uscite/ingressi • automazione di porte/serrature utilizzando scenari e uno strumento di programmazione basato su eventi
- avvio di eventi di automazione quando si inseriscono codici utente di blocco porta
- sblocco automatico delle porte nell'eventualità di una emergenza

#### **Multimedia**

- comando a distanza dei propri apparecchi audio/video con ogni smarphone • accensione automatica dei programmi preferiti quando sono in onda e
- ricezione avvisi
- spegnimento automatico di apparecchi audio/video ad orari prefissati o quando non c'è nessuno nella stanza
- accensione automatica dei dispositivi per scoraggiare intrusi

#### **Videomonitoraggio**

- accesso a video dal vivo e registrati, via web e da ogni smarphone
- supporto per la maggior parte delle telecamere IP disponibili supporto ONVIF
- ricezione di notifiche mail con immagini e video live allegati
- regolazione in remoto di telecamere a movimento orizzontale e verticale (pan/tilt)
- creazione di registrazioni avanzate basate su eventi e regole di notifica video

#### **Rilevamento Energetico**

- monitoraggio in tempo reale dei consumi energetici e notifica ininterrotta sullo smartphone
- raffronto di uso e costo dell'energia con altri nella zona
- accensione/spegnimento automatico dei propri elettrodomestici secondo i prezzi dell'elettricità
- visione analitica di dettaglio dei propri consumi di energia
- risparmio energetico con l'automazione di luci, termostati, tapparelle....

#### **Avere cura della propria salute**

Mostrare estrema prudenza quando si usano scale o scalette, seguire le istruzioni del produttore. Fare attenzione quando si utilizzano strumenti manuali e a motore e seguire le direttive del produttore nel loro uso. Fare attenzione che si utilizzino gli strumenti giusti. Indossare occhiali di sicurezza o abbigliamento protettivo dove richiesto.

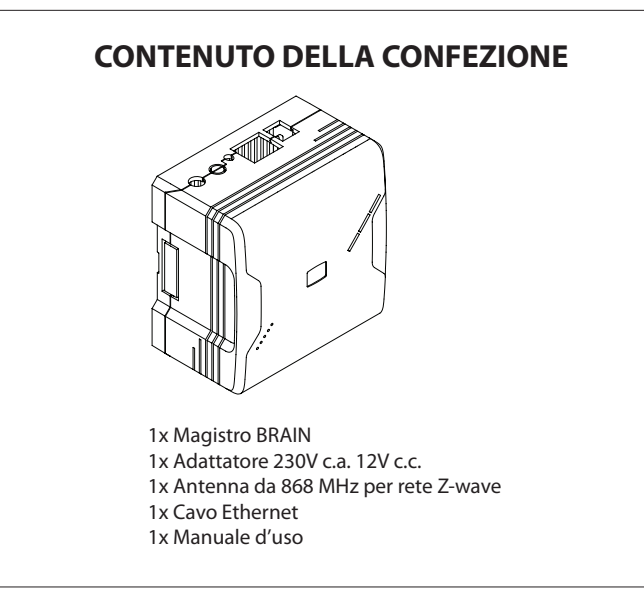

## **COLLEGARE IL Magistro BRAIN**

#### **1. Individuare il numero di matricola**

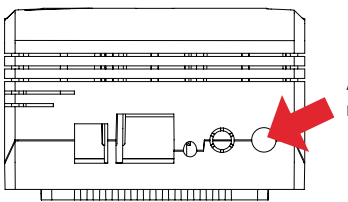

Avvitare l'antenna Z-wave nel connettore Antenna 1.

#### **2. Collegamento alla banda larga**

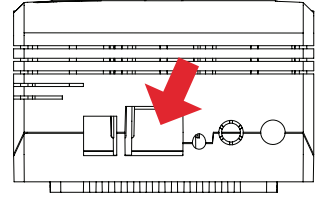

Alimentazione Rete Reset Antenna 2 Antenna 1

#### **3. Accensione**

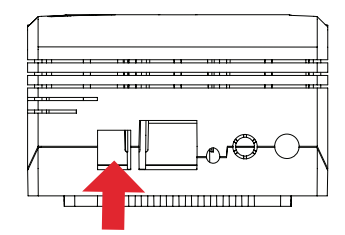

Collegare il proprio Magistro BRAIN al proprio router a banda larga con il cavo Ethernet. La porta Ethernet è situata sul retro del Magistro BRAIN.

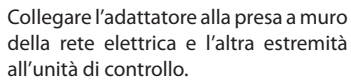

#### **Si dovrebbe vedere la seguente sequenza di LED:**

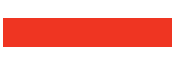

LUCE FISSA BLU accesa (dopo un breve lampeggio color porpora), significa che l'OS Linux si sta caricando

La luce BLU LAMPEGGIA dopo che si è caricato l'OS Linux e mentre si sta caricando l'applicazione JAVA.

LUCE FISSA VERDE accesa dopo che l'applicazione JAVA è caricata e Magistro è correttamente connesso al cloud.

LUCE VERDE LAMPEGGIANTE quando MAGISTRO non ha il collegamento con il cloud. Si dovrebbe verificare la connessione Internet (incluso il cavo).

LED ROSSO di segnalazione, allarme armato. Tornerà di nuovo a luce verde fissa quando l'allarme sarà disarmato.

LED ROSSO intermittente, si è fatto scattare l'allarme.

## **CREARE UN ACCOUNT UTENTE E REGISTRARE IL PROPRIO SISTEMA**

#### **Creazione account**

Per godere del servizio di controllo e monitoraggio BFT, occorrerà predisporre il proprio account BFT e registrare il proprio Magistro BRAIN. All'atto della registrazione si otterrà automaticamente il livello base free del servizio di monitoraggio.

- 1. Aprire una finestra browser sul proprio PC e andare al seguente URL: magistro.bftautomation.com
- 2. Cliccare su 'Register' e seguire le istruzioni sullo schermo.

Annotarsi la password durante questa procedura. Una volta predisposto il proprio account, andare alla pagina di login ed entrare nel proprio account.

#### **Registrazione del proprio Magistro BRAIN**

Quando si entra per la prima volta nel proprio account, si deve inserire il numero di matricola del proprio Magistro BRAIN sotto forma di pop-up. Si può trovare il numero di matricola sul retro del proprio Magistro BRAIN.

#### **Ultimazione dell'account**

L'account è pronto e si è in grado di usare il sistema cloud BFT. Ad ogni modo, ci si deve assicurare che il proprio account sia completamente predisposto in modo da ottenere il massimo dal proprio account BFT.

#### Ciò include:

#### **Dettagli Account**

Assicurarsi di avere completato del tutto il proprio profilo. Andare a General settings [Impostazioni Generali] nell'elemento grafico General e selezionare Details tab [Tab Dettagli].

#### **Users**

La sezione Utenti è quella in cui inserire i membri della propria famiglia che avranno il diritto di usare il sistema. Aggiungere un nuovo utente richiede che vengano inseriti i dettagli del nuovo utente e che gli/le vengano dati certi diritti. La gestione dei diritti consente di permettere alcuni servizi ad alcuni utenti.

## **INSTALLAZIONE/MONTAGGIO Magistro BRAIN**

BFT offre tre sistemi di montaggio.

#### **Montaggio a parete**

Ricavare dei fori nella superficie della parete ed inserirvi dei tappi ad espansione nel caso il fissaggio sia in fori su intonaco o muratura. Ricavare due fori, fissare le viti e agganciare il Magistro BRAIN alle teste delle viti. Assicurarsi che l'antenna orientabile sia in posizione verticale.

#### **Montaggio su guida DIN**

Fare spazio sufficiente al Magistro BRAIN sulla guida DIN. Agganciare alla guida DIN gli elementi di montaggio sul retro del proprio Magistro BRAIN e fare una leggera pressione sul Magistro BRAIN per chiudere a scatto gli elementi di montaggio inferiori.

#### **Piano di tavolo**

Si può sistemare il proprio Magistro BRAIN sul piano di un qualunque tavolo. Assicurarsi soltanto che l'antenna orientabile sia in posizione verticale.

## **AGGIUNTA DI DISPOSITIVI**

Aggiungere nuovi dispositivi Z-wave

La distanza raccomandata tra sensore e Magistro BRAIN dovrebbe essere inferiore ad un metro.

- 1. Sul sito Magistro, cliccare il pulsante "ADD NEW DEVICE" [AGGIUNGI DISPOSITIVO] nell'elemento grafico General e seguire le istruzioni dello wizard. Per i dispositivi Zwave si raccomanda di resettare il proprio dispositivo prima di aggiungerlo alla rete Magistro.
- 2. Dopo aver aggiunto con successo il dispositivo nella propria rete Magistro, andare su "NEW DEVICES" [NUOVI DISPOSITIVI] nel widget General e definire la stanza ed il tipo del proprio dispositivo. Ciò aiuterà a comandare più facilmente il proprio dispositivo.

## **RICERCA GUASTI**

#### *Oltre cinque minuti di attesa e ancora non si accende il LED verde.*

- 1. Verificare il collegamento Internet.
- 2. Verificare di avere collegato correttamente il cavo di rete al proprio router Internet.

#### *Ho dimenticato la password*

- 1. Andare su magistro.bftautomation.com.
- 2. Cliccare "Forgot password" [Password dimenticata] e seguire le istruzioni sullo schermo.

#### *Non posso collegare nessun dispositivo Z-wave alla mia box*

Controllare se l'antenna fornita con il Magistro BRAIN è correttamente montata sul connettore Antenna 1.

#### *Ho posizionato un dispositivo fuori della mia casa che non comunica con il Magistro BRAIN. Cosa succede?*

Se si hanno molte strutture in metallo all'esterno della propria casa, ciò potrebbe impedire in modo significativo la comunicazione wireless. Il metallo è un isolatore di segnali radio. Se la vostra casa ha le pareti esterne rivestite in metallo o rifinite a stucco sopra una rete di metallo, si possono avere problemi di portata su dispositivi all'esterno della vostra casa in comunicazione con il Magistro BRAIN all'interno.

#### *Cosa dovrei fare se ho problemi ad installare il mio dispositivo?*

Se si hanno difficoltà ad installare materialmente dispositivi non di marca BFT (Termostati, Interruttori GE, Contatori Blueline, ecc.) contattare direttamente il produttore per assistenza.

## **SPECIFICHE**

#### **Sistema**

CPU ARM9 208MHz 32MB RAM 128MB Flash

#### **Rete**

Ethernet Z-Wave (EU)

#### **Sistema Operativo** Linux 2.6 Kernel

## **Alimentazione**

Potenza assorbita: 9-12V CC Alimentazione elettrica: 100-240V CA, 50/60Hz Consumo elettrico: A riposo: 1.2W, Max: 2.4W

#### **Dimensioni fisiche**

86 (L) x 8 (P) x 4 (H) millimetri 34" (L) x 34" (P) x19" (H)

#### **I/O & LED**

2 tasti programmabili 2 LED verdi programmabili 1 LED programmabile ROSSO-VERDE-BLU Tensione, Stato, Ethernet, WLAN & Z-Wave

#### **Accessori**

RoHS

Cavo LAN UPT patch CAT5e Antenna Z-wave Antenna Zigbee (opzione)

#### **Conformità Normativa**

(in corso) Sicurezza: UL EMC: FCC, CE

#### **Opzione di automazione**

Software di automazione remota Interfaccia di controllo remoto online

#### **Condizioni ambientali**

Limiti di Temperatura: Di esercizio: 0°C - 40°C (32°F - 104°F) Magazzino: - 25°C - +70°C (-13°F - +158°F) Umidità: da 5% a 95%, senza condensa

*Le specifiche sono soggette a modifica senza preavviso*

#### **Notice**

Although BFT has attempted to ensure the accuracy of the content of this manual, it is possible that this document may contain technical inaccuracies, typographical, or other errors. BFT assumes no liability for any error in this publication, and for damages, whether direct, indirect, incidental, and consequential or otherwise, that may result from such error, including, but not limited to loss of data or profits.

BFT provides this publication "as is" without warranty of any kind, either express or implied, including, but not limited to implied warranties of merchantability or fitness for a particular purpose.

The published information in the manual is subject to change without notice. BFT reserves the right to make changes in the product design, layout, and driver revisions without notification to its users.

This version of the Installation guide supersedes all previous versions.

#### **Important Safety Information**

To avoid contact with electrical current:

- Never install an Ethernet connection in wet locations unless that connector is specifically designed for wet locations.
- Do not place Ethernet wiring or connections in any conduit, outlet or junction box containing electrical wiring.
- Installation of inside wire may bring you close to electrical wire, conduit, terminals and other electrical facilities. Extreme caution must be used to avoid electrical shock from such facilities. Avoid contact with all such facilities.
- Ethernet wiring must be at least 2 m from bare power wiring or lightning rods and associated wires, and at least 15 cm from other wire (antenna wires, doorbell wires, wires from transformers to neon signs), steam or hot water pipes, and heating ducts.

#### **Electromagnetic compatibility**

In proper state and when operated properly, the product complies with all the requirements in respect of interference radiation according to EN 301 489-17, EN 301 489-1 and EN 300 328. The connections conducting HF signals must neither be manipulated nor damaged.

## **Table of Contents**

INTRODUCTION CONTENTS OF PACKAGING CONNECT THE Magistro BRAIN CREATE A USER ACCOUNT AND REGISTER YOUR SYSTEM INSTALLATION/MOUNTING Magistro BRAIN ADDING DEVICES TROUBLESHOTING **SPECIFICATIONS** 

## **INTRODUCTION**

Thank you for purchasing Magistro BRAIN smart home automation controller. This guide describes how to install, program and operate your Magistro BRAIN.

#### **Magistro BRAIN makes every home smart**

Magistro BRAIN Controller uses advanced technology to hide the complexity of home networking - delivering a simple smart home. It plugs into any outlet in the home and automatically talks to all the connected devices in the house, connecting them to the cloud so that consumers can control them using tablets, smart phones, computers or TVs— at home or on the go.

The Magistro BRAIN's capabilities can easily be expanded using "snap-in" expansion modules that will add support for new interfaces and functionalities, communication standards and protocols, etc.

Once configured, the gateway works stand-alone, but also features cloud support for advanced monitoring, messaging and programing services.

Intuitive graphical user interface allows customers to program their own home rules without any previous programing experience.

#### **Lighting**

- easy installation of wireless modules
- Z-Wave lighting modules pre-configured for even easier setup
- support remote dimming and on/off switching with any smartphone
- automatically turn lights on at sunset and off at sunrise
- unlimited number of scenes supported
- turn lights on during emergencies
- advanced event based rules configuration
- auto-pilot lighting programs to discourage intruders while home is empty

#### **Climate**

- multi-room heating and cooling control with any smartphone
- advanced programing scheduler online, accessible over web browser
- easily create unlimited number of custom zones (thermostats)
- multi-zone humidity control by using standard humidifiers and dehumidifiers
- use Internet weather feeds to program your home climate conditions • create advanced event based rules to automate home climate based on
- other environmental and home events include climate control in automation scenes together with alarm, lighting,
- shades, etc Notification and automated actions in case of overtemperature events, power outages, and other incidents…

#### **Sun shading**

- control blinds, roller-shutters, curtains and pergolas using any smartphone
- automate motors by using fun and easy programing tool online add your sun shading commands into home scenarios together with lights,
- climate, alarms... • automate your shades to react to outside weather conditions
- easy installation using pre-configured wireless modules

#### **Irrigation**

- control unlimited number of irrigation zones
- use advanced programing options online to setup perfect irrigation process
- automate irrigation system based on Internet weather forecast
- integrate your irrigation scheme together with your complete home automation scenarios

#### **Access**

- remotely lock/unlock your door with any smartphone
- remotely open/close your garage door or gate over any smartphone
- get video notification when door is open
- use RFID tags to open doors and get detailed statistics about exits/entries
- automate doors/locks using scenarios and event based programing tool
- trigger automation events when door lock user codes are entered
- automatically unlock doors in the event of an emergency

#### **Multimedia**

- remotely control your audio/video equipment with any smartphone
- automatically turn on favorite shows when they air and get alerts
- automatically turn off A/V equipment at pre-set time or when room is unoccupied
- automatically turn on equipment to discourage intruders

#### **Video monitoring**

- access live and recorded video via the web and from any smartphone<br>• support for most of the available IP cameras ONVIE support
- support for most of the available IP cameras ONVIF support
- get email notifications with pictures and live video attached
- remotely adjust pan-tilt cameras
- create advanced event based recording and video notification rules

#### **Energy Metering**

- real-time monitoring energy consumption and notification right on smartphone
- compare energy usage and cost with others in the area
- automatically turn on/off your appliances in accordance with electricity prices
- see detailed analysis of your energy consumption
- save energy by automating lights, thermostats, sun shades...

#### **Take care of your safety**

Display extreme caution when using ladders or steps, please follow manufacturer's instructions. Be careful when using hand and power tools and follow the manufacturer's guidelines when using them. Take care that the correct tools are used. Wear goggles or protective clothing where required.

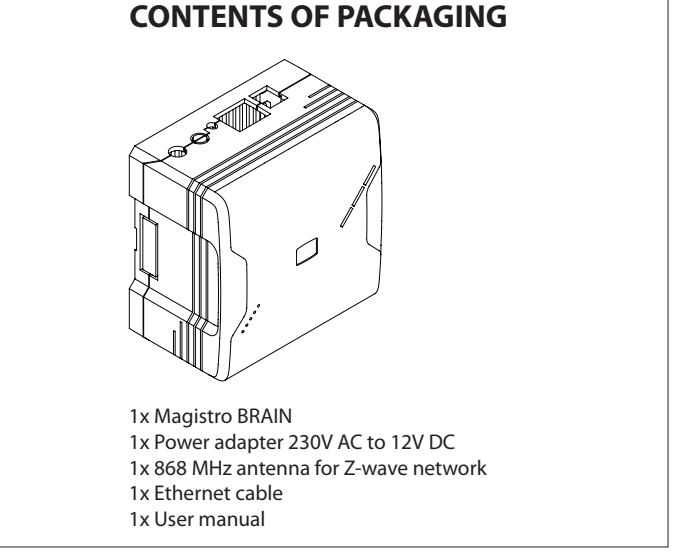

## **CONNECT THE Magistro BRAIN**

#### **1. Locate your serial number**

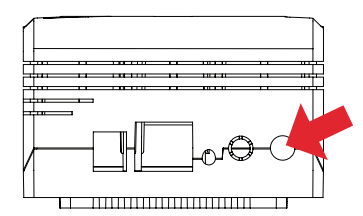

Screw Z-wave antenna to Antenna1 connector.

#### **2. Connecting to broadband**

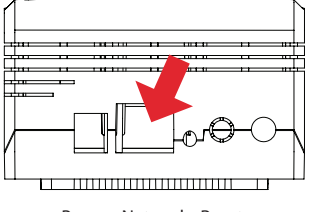

Power Network Reset Antena 2 Antena 1

#### **3. Power up**

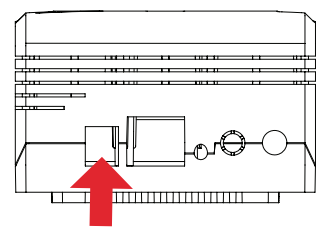

Plug the power adaptor into the mains Supply wall socket and the other end into the control unit.

Connect your Magistro BRAIN to your broadband router via the Ethernet cable. The Ethernet port is located on the back of the Magistro BRAIN.

#### **You should see the following LED sequence:**

Linux OS is loading

while JAVA application is loading.

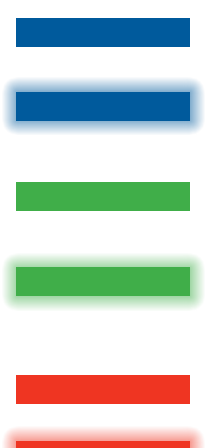

(including cable) should be checked out.

GREEN light is BLINKING then MAGISTRO doesn't have connection with the cloud. Internet connection

STEADY GREEN lights on after JAVA application is up and Magistro is successfully connected to the cloud.

STEADY BLUE lights on (after short purple blink), means

BLUE light is BLINKING after Linux OS is loaded and

RED LED indication, alarm is armed. It will change back to steady green when alarm is disarmed

Flashing RED LED, alarm has been tripped.

## **CREATE A USER ACCOUNT AND REGISTER YOUR SYSTEM**

#### **Account creation**

To benefit from the BFT monitoring and control service you will need to set up your BFT account and register your Magistro BRAIN. Upon registration you will automatically get the basic free level of monitoring service.

- 1. Open a browser window on your PC and go to the following URL: magistro.bftautomation.com<br>Click on 'Begister' and follow
- Click on 'Register' and follow the on-screen instructions.

Take note of your password during this process. Once your account has been set up, go to the login page and login to your account.

#### **Register your Magistro BRAIN**

When you first time log in to your account, you need to enter serial number of your Magistro BRAIN in pop-up form. You can find your serial number on the back of your Magistro BRAIN.

#### **Finalize your account**

Your account is set up and you are able to use BFT cloud system. Anyway, you need to ensure that your account is fully set up so you get the most from your BFT account.

## This includes:

#### **Account Details**

Make sure that you have fully completed your profile. Go to *General settings* in the General widget and select *Details tab*.

#### **Users**

The Users section is where you add your family members which will have the rights to use your system. Adding new user requires you to enter new user's details and to give him/her certain rights. Rights management allows you to permit some services for some users.

## **INSTALLATION/MOUNTING Magistro BRAIN**

BFT provide three methods of mounting.

#### **Wall mounting**

Drill holes in the wall surface and insert the wall plugs if fixing into plaster or brick holes. Drill two holes, fix the screws and hook the Magistro BRAIN onto the screw's heads. Make sure swivel antenna is in vertical position.

#### **Din-rail mounting**

Make enough space for Magistro BRAIN on your Din-rail. Hook upper fitters on the back of your Magistro BRAIN to the Din rail and press Magistro BRAIN slightly to snap lower fitters.

#### **Table top**

You can place your Magistro BRAIN on any table top. Just make sure that swivel antenna is in vertical position.

## **ADDING DEVICES**

Adding new devices Z-wave

Recommended distance between sensor and Magistro BRAIN should be less than one meter.

- 1. On Magistro site, click "ADD NEW DEVICE" button in General widget and follow wizard instructions. For Zwave devices, it is recommended that you reset you device before adding it to the Magistro network.
- 2. After you successfully add the device in to your Magistro network go to "NEW DEVICES" in General widget and set your device's room name and type. This will help you to control your device easier.

## **TROUBLESHOOTING**

*Waiting for more than a five minutes and still there is no green LED light.*

- 1. Check your Internet connection
- 2. Check whether you connected your network cable correctly to your Internet router.

#### *I forgot my password*

- 1. Go to magistro.bftautomation.com 2. Click "Forgot password" and follow screen instruction.
- 

#### *I can't connect any Z-wave device to my box*

Check whether your antenna supplied with Magistro BRAIN is correctly mounted on Antenna 1 connector.

#### *I have placed a device outside my house and it is not communicating with the Magistro BRAIN. What's happening?*

If you have a lot of metal in the exterior construction of your home, this could significantly impede wireless communication. Metal is an insulator of radio signals. If your house has metal siding or a stucco finish over a metal mesh, you may have range problems on devices outside your home communicating with the Magistro BRAIN inside.

#### *What should I do if I am having trouble installing my device?*

If you are having difficulty with the physical installation of non BFT branded devices (Thermostats, GE switches, Blueline meter reader, etc.), please contact the manufacturer directly for assistance.

## **SPECIFICATIONS**

**System** ARM9 208MHz CPU 32MB RAM 128MB Flash

## **Network**

Ethernet Z-Wave (EU)

#### **Operating System** Linux 2.6 Kernel

**Power**

Power input: 9-12VDC Power supply input: 100-240VAC, 50/60Hz Power usage: Idle: 1.2W, Max: 2.4W

#### **Physical Dimension**

86 (L) x 8 (W) x 4 (H) millimeters 34in(L)x34(W)x19(H) inches

#### **I/O & LEDs**

2 programmable buttons 2 programmable green LEDs 1 programmable RGB LEDs Power, Status, Ethernet, WLAN & Z-Wave **Accessories** CAT5e UTP patch LAN Cable Antenna Z-wave

## Antenna Zigbee (option)

**Regulatory Compliance** (pending) Safety: UL EMC: FCC, CE RoHS

#### **Automation option**

Remote automation software Online remote control interface

## **Environmental**

Temperature Range: Operating: 0°C to 40°C (32°F to 104°F) Storage: -25°C to 70°C (-13°F to 158°F) Humidity: 5% to 95% noncondensing

*Specifications are subject to change without prior notice*

#### **Avertissement**

BFT a rédigé ce manuel avec un maximum de soin cependant il se peut qu'il contienne des inexactitudes techniques ou bien des erreurs typographiques ou d'autres types. BFT n'est pas responsable des erreurs contenues dans cette publication ni des préjudices, directs, indirects et accidentels, ni de leurs conséquences susceptibles d'être occasionnés par dites erreurs, y compris, mais pas uniquement, la perte de données ou le manque à gagner.

BFT fournit cette publication «en l'état» sans aucun type de garantie, expresse ou implicite, y compris, mais pas uniquement, les garanties implicites de l'adaptabilité de la marchandise à un but précis.

Les informations publiées dans ce manuel peuvent être modifiées sans préavis. BFT se réserve le droit de modifier l'aspect du produit, l'aménagement et les révisions de l'entraînement sans avertir les utilisateurs.

Cette version du guide de montage remplace toutes les versions précédentes

#### **Informations de sécurité importantes**

Afin d'éviter tout contact avec le courant:

- N'installez jamais de connexion Ethernet dans un endroit humide à moins que le connecteur ne soit spécialement conçu pour les endroits humides.
- Ne placez pas de câbles ni de connexions Ethernet dans des gaines, ports de sortie ou boîtes de jonction contenant des conducteurs électriques.
- L'installation de câble à l'intérieur risque de vous rapprocher des conducteurs électriques, conduits, bornes et autres dispositifs électriques. Veillez à éviter de vous électrocuter avec ces dispositifs. Evitez de toucher ces dispositifs.
- Le câblage Ethernet doit se trouver à 2 mètres au moins des câbles électriques ou des paratonnerres et des câbles associés et à 15 mètres au moins des autres câbles (câbles d'antenne, de sonnette, câbles allant des transformateurs aux enseignes au néon), des tuyaux contenant de la vapeur ou de l'eau chaude et des conduits de chauffage.

#### **Compatibilité électromagnétique**

Le produit en bon état et correctement utilisé est conforme à toutes les prescriptions concernant les rayonnements parasites conformément à EN 301 489-1, EN 301 489-1, et EN 300 328. Les connexions amenant les signaux HF ne doivent être ni manipulés, ni endommagés.

## **TABLE DES MATIÈRES**

INTRODUCTION CONTENU DE L'EMBALLAGE CONNECTEZ LE Magistro BRAIN CRÉÉZ UN COMPTE UTILISATEUR ET ENREGISTREZ VOTRE SYSTÈME INSTALLATION/MONTAGE du Magistro BRAIN AJOUT DE DISPOSITIFS DÉPANNAGE **CARACTÉRISTIQUES** 

## **INTRODUCTION**

Nous vous remercions d'avoir choisi le contrôleur d'automatisation domestique intelligent Magistro BRAIN. Ce guide décrit comment installer, programmer et utiliser votre Magistro BRAIN.

#### **Magistro BRAIN rend toutes les maisons intelligentes**

Le contrôleur Magistro BRAIN exploite une technologie de pointe pour cacher la complexité du réseautage domestique - en rendant votre maison tout simplement intelligente. Il se branche sur une prise domestique ordinaire et dialogue automatiquement avec tous les dispositifs connectés de la maison, qu'il connecte sur le cloud de façon à ce que les consommateurs puissent les contrôler avec leurs tablettes électroniques, leurs smartphones, leurs ordinateurs ou leur postes de télévision, à la maison ou en déplacement,

Les capacités du Magistro BRAIN peuvent être facilement élargies à l'aide de modules d'extension «encliquables» permettant de prendre en charge d'autres interfaces et des fonctionnalités ainsi que des protocoles et des standards de communication, etc…

Une fois configurée la plateforme fonctionne de façon autonome, mais elle dispose d'une prise en charge cloud offrant des services de monitorage, de messagerie et de programmation de pointe.

Une interface graphique intuitive permet aux clients de programmer leurs propres règles pour leur maison même sans aucune expérience de la programmation.

#### **Eclairage**

- Modules sans-fil faciles à installer
- Modules d'éclairage à ondes acoustiques préconfigurés pour faciliter la configuration
- prise en charge à distance de la gradation et de l'allumage/extinction avec un smartphone
- éclaire automatiquement les lumières au coucher du soleil et les éteint automatiquement au lever du soleil
- nombre illimité de scènes prises en charge
- éclaire les lumières en cas d'urgence
- configuration de pointe de règles fondées sur évènement
- programmes d'éclairage à pilotage automatique pour dissuader les cambrioleurs lorsque la maison est vide

#### **Climat**

- contrôle du chauffage et du rafraîchissement de plusieurs pièces avec un smartphone
- planificateur de programmation de pointe enligne, accessible sur Internet
- création facile d'un nombre illimité de zones personnalisées (thermostats)
- contrôle de l'humidité dans plusieurs zones à l'aide d'humidificateurs et de déshumidificateurs classiques
- utilise les informations météorologiques d'Internet pour programmer les conditions climatiques de votre maison
- crée des règles de pointes fondées sur évènement pour automatiser le climat de votre maison selon les évènements de l'environnement et de votre maison
- comprend le contrôle climatique dans des scènes d'automatisation avec alarme, éclairage, obscurcissement, etc..
- Avertissement et actions automatiques en cas de sur-température, de coupure de courant et autres incidents…

#### **Brise-soleil**

- contrôle des volets, des volets roulants, des rideaux et des pergolas à l'aide d'un smartphone
- automatise les moteurs à l'aide d'outils de programmation enligne faciles et amusants
- ajoute vos commandes brise-soleil dans des scénarii domestiques avec lumières, climat, alarme….
- automatise vos volets pour réagir aux conditions climatiques extérieures
- installation facile à l'aide de modules sans-fil préconfigurés

#### **Arrosage**

- contrôle un nombre illimité de zones d'arrosage
- utilise des options de programmation de pointe enligne pour configurer un processus d'arrosage parfait
- automatise un système d'arrosage fondé sur les prévisions météorologiques d'Internet
- intègre votre schéma d'arrosage à tous vos scenarii d'automatisation domestique

#### **Accès**

- verrouillage/déverrouillage à distance de votre porte avec un smartphone
- ouverture/fermeture à distance de la porte de votre garage avec un smartphone
- soyez informé par vidéo de l'ouverture de votre porte
- utilise les étiquettes RFID pour ouvrir les portes et avoir des statistiques détaillées sur les entrées/sorties
- automatise les portes/verrous avec des outils de programmation fondés sur scenarii et évènements
- automatisation du déclenchement lorsque les codes utilisateur de verrouillage de porte sont saisis
- déverrouillage automatique des portes en cas d'urgence

#### **Multimédia**

- contrôle à distance de vos appareils audio/vidéo avec un smartphone
- allume automatiquement votre poste lorsque votre spectacle préféré est diffusé et vous en informe
- éteint automatiquement les appareils A/V à un horaire préétabli ou lorsqu'il n'y a personne dans la pièce
- allume automatiquement un appareil pour dissuader les cambrioleurs

#### **Monitorage vidéo**

- accès à des vidéos enregistrées ou en direct via Internet et à partir d'un smartphone
- prise en charge de la plupart des caméras IP prise en charge ONVIF
- envoie des avertissements via e-mail avec des images et des vidéos en direct en annexe
- réglage à distance des caméras panoramiques inclinables
- création de règles d'avertissement de pointe de vidéo et d'enregistrement fondées sur des évènements

#### **Comptage de l'énergie**

- monitorage en temps réel de la consommation d'énergie et avertissement directement sur le smartphone
- comparaison de l'usage et du coût de l'énergie avec d'autres dans la zone
- allumage/extinction automatique de vos appareils en fonction du prix de l'électricité
- montre une analyse détaillée de votre consommation d'énergie
- économise de l'énergie en automatisant les lumières, les thermostats, les brise-soleil….

#### **Veillez à votre sécurité**

Faites très attention lorsque vous utilisez des échelles ou des escabeaux, suivez les instructions du fabricant. Faites attention lorsque vous utilisez des outils manuels ou électriques et utilisez-les en suivant les conseils du fabricant. Veillez à utiliser les outils corrects. Portez des lunettes ou des vêtements de protection en cas de besoin.

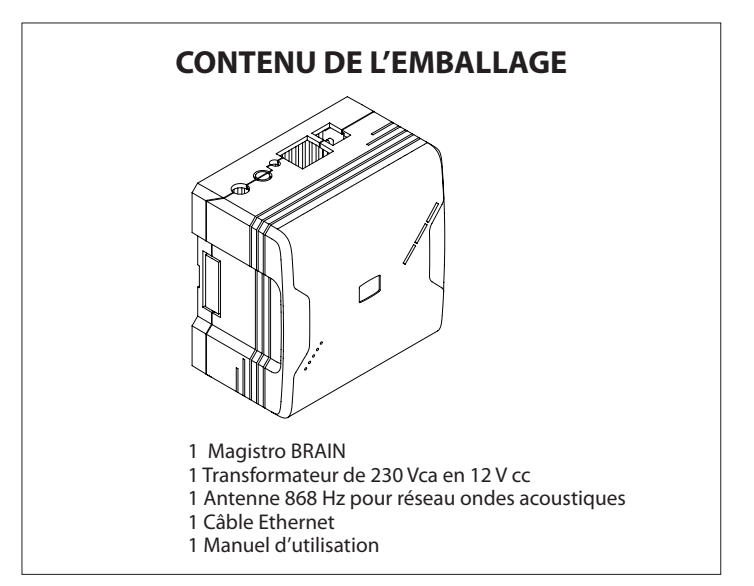

## **CONNECTEZ LE Magistro BRAIN**

#### **1. Trouvez votre numéro de série**

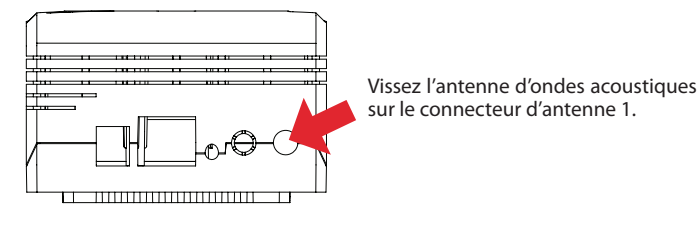

## **2. Connexion sur le haut débit**

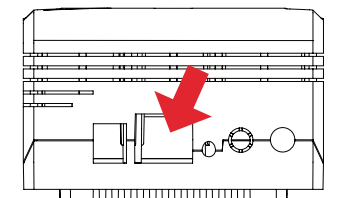

Connectez votre Magistro BRAIN sur votre routeur haut débit à l'aide du câble Ethernet Le port Ethernet se trouve au dos du Magistro BRAIN.

Courant Réseau Réinitialisation Antenne 2 Antenne 1

#### **3. Mise sous tension**

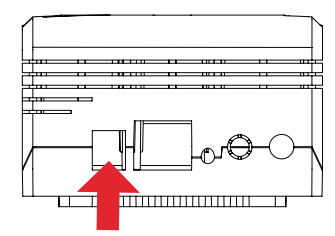

Branchez le transformateur sur la prise murale du secteur et l'autre extrémité sur l'unité de contrôle.

### **Vous devriez voir la séquence de LED suivante:**

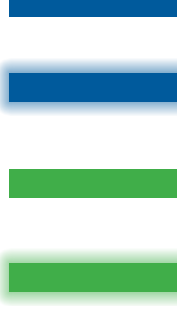

BLEU FIXE s'éclaire (après un court clignotement violet), cela signifie que le SE Linux est en train de se charger

La lumière BLEU CLIGNOTE lorsque le SE Linux est en place et que l'application JAVA est en train de se charger.

VERT FIXE s'éclaire lorsque l'application JAVA est chargée et que Magistro est correctement connecté sur le cloud.

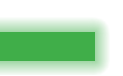

La lumière VERTE CLIGNOTE lorsque MAGISTRO n'a pas de connexion sur le cloud. Vérifiez la connexion Internet (y compris le câble).

Signalisation LED ROUGE, l'alarme est armée. Elle passe au vert fixe lorsque l'alarme est désarmée.

LED ROUGE clignotante, l'alarme a été déclenchée.

## **CRÉEZ UN COMPTE UTILISATEUR ET ENREGISTREZ VOTRE SYSTÈME**

#### **Création d'un compte**

Pour profiter du service de contrôle et de monitorage BFT vous devez configurer votre compte BFT et enregistrer votre Magistro BRAIN. Dès l'enregistrement vous obtiendrez automatiquement le niveau de base gratuit de service de monitorage.

- 1. Ouvrez une fenêtre du navigateur de votre ordinateur et allez à l'adresse Internet suivante: magistro.bftautomation.com
- 2. Cliquez sur Enregistrer et suivez les instructions qui s'affichent à l'écran.

Prenez note de votre mot de passe pendant ce processus. Lorsque votre compte est configuré, allez dans la page d'ouverture de session et accédez à votre compte.

#### **Enregistrez votre Magistro BRAIN**

Lorsque vous accédez à votre compte pour la première fois, vous devez saisir le numéro de série de votre Magistro BRAIN sur un formulaire contextuel. Vous trouverez votre numéro de série au dos de votre Magistro BRAIN.

#### **Finalisez votre compte**

Votre compte est configuré et vous pouvez utiliser le système de cloud BFT. Cependant, vous devez vous assurer que votre compte est parfaitement configuré pour profiter pleinement de votre compte BFT.

#### Dans ce but:

#### **Coordonnées du compte**

Vérifiez si vous avez complété votre profil. Allez dans Réglages généraux sur Widget général et sélectionnez Onglet détails.

#### **Utilisateurs**

Dans la section Utilisateurs vous pouvez ajouter les membres de votre famille qui auront le droit d'utiliser votre système. Pour ajouter un nouvel utilisateur vous devez saisir les coordonnées du nouvel utilisateur et lui accorder certains droits. La gestion des droits vous permet d'autoriser certains services à des utilisateurs précis.

## **INSTALLATION/MONTAGE du Magistro BRAIN**

BFT offre trois méthodes de montage.

#### **Montage mural**

Percez des trous dans le mur et enfilez les chevilles si vous le fixez sur de l'enduit ou des briques cellulaires. Percez deux trous, fixez les vis et accrochez le Magistro BRAIN sur la tête des vis. Vérifiez si l'antenne pivotante est en position verticale.

#### **Montage sur rail DIN**

Faites assez de place au Magistro BRAIN sur votre rail DIN. Accrochez les adaptateurs de votre Magistro BRAIN sur le rail DIN est poussez légèrement sur le Magistro BRAIN pour accrocher les adaptateurs inférieurs.

#### **Table**

Vous pouvez placer votre Magistro BRAIN sur une table. Vérifiez simplement si l'antenne pivotante est en position verticale.

## **AJOUT DE DISPOSITIFS**

Ajout de dispositifs à ondes acoustiques

La distance recommandée entre le capteur et le Magistro BRAIN doit être inférieure à un mètre.

- 1. Sur le site Magistro, cliquez sur la touche AJOUTER NOUVEAU DISPOSITIF du Widget général et suivez les instructions de l'assistant. Pour les dispositifs à ondes acoustiques, nous vous recommandons de réinitialiser votre dispositif avant de l'ajouter au réseau Magistro.
- 2. Lorsque vous avez correctement ajouté le dispositif à votre réseau Magistro, allez dans NOUVEAUX DISPOSITIFS dans Widget général et configurez le nom de la pièce de votre dispositif et son type. Cela vous permettra de contrôler plus facilement votre dispositif.

## **DÉPANNAGE**

#### *Vous avez attendu plus de cinq minutes et la LED verte ne s'éclaire pas.* 1. Vérifiez votre connexion Internet

2. Vérifiez si vous avez correctement branché votre câble réseau sur votre routeur Internet.

#### *J'ai oublié mon mot de passe*

- 1. Allez sur magistro.bftautomation.com
- 2. Cliquez sur Mot de passe oublié et suivez les instructions qui s'affichent à l'écran.

*Je n'arrive pas à connecter un dispositif à ondes acoustiques sur mon boîtier* Vérifiez si l'antenne fournie avec votre Magistro BRAIN est correctement montée

#### sur le connecteur Antenne 1.

#### *J'ai placé un dispositif à l'extérieur de ma maison et il ne communique pas avec le Magistro BRAIN. Que se passe-t-il?*

Si vous avez beaucoup de métal dans la construction extérieure de votre maison, il peut nuire à la communication sans-fil. Le métal est un isolant des signaux radios. Si votre maison a un revêtement métallique ou un crépi sur grillage métallique, vous pouvez avoir des problèmes de portée avec les dispositifs situés à l'extérieur de votre maison lorsqu'ils communiquent avec le Magistro BRAIN qui se trouve à l'intérieur.

#### *Que dois-je faire si j'ai des problèmes pour installer mon dispositif?*

SI vous rencontrez des problèmes avec l'installation physique de dispositifs de marques autres que BFT (Thermostat, commutateurs GE, compteur Blueline, etc..), veuillez demander de l'aide directement au fabricant.

## **CARACTÉRISTIQUES**

#### **Système**

ARM9 208MHz CPU 32Mo RAM 128Mo Flash

**Réseau** Ethernet Ondes acoustiques (UE)

**Système d'exploitation** Linux 2.6 Kernel

## **Alimentation électrique**

Alimentation électrique: 9-12V cc Alimentation électrique réseau: 100-240V ca, 50/60Hz Consommation d'électricité: Inactif: 1,2W, Maxi: 2,4W

#### **Encombrement**

86 (L) x 8 (l) x 4 (H) millimètres 34in(L)x34(l)x19(H) pouces

#### **E/S et LED**

2 touches programmables 2 LED vertes programmables 1 LED RVB programmable Tension, Etat, Ethernet, WLAN et Ondes acoustiques

#### **Accessoires**

Câble LAN patch CAT5e UTP Antenne ondes acoustiques Antenne Zigbee (option)

#### **Conformité aux normes**

(en attente) Sécurité: UL EMC: FCC, CE RoHS

#### **Option d'automatisation**

Logiciel d'automatisation à distance Interface de contrôle à distance enligne

#### **Environnement**

Plage de température Fonctionnement: De 0°C à 40°C (de 32°F à 104°F) Stockage: De -25°C à 70°C (de -13°F à 158°F) Humidité: De 5% à 95% sans condensats

*Les caractéristiques peuvent être modifiées sans préavis.*

#### **DEUTSCH**

#### **Anmerkung**

Obschon BFT versucht hat, die Genauigkeit des Inhalts des vorliegenden Handbuches sicherzustellen, ist es möglich, dass das Dokument technische oder typografische Ungenauigkeiten oder sonstige Fehler enthält. BFT übernimmt keinerlei Verantwortung für Fehler in der vorliegenden Veröffentlichung sowie für direkte, indirekte oder sonstigen Schäden, die aus solchen Fehlern hervorgehen können, einschließlich von Datenverlust oder Gewinnausfällen, jedoch nicht darauf beschränkt.

BFT liefert die vorliegende Veröffentlichung so, wie sie ist, ohne jede ausdrückliche oder implizite Garantie, einschließlich von Garantien zur Marktgängigkeit oder zur Eignung für bestimmte Zwecke, jedoch nicht darauf beschränkt.

Die im vorliegenden Handbuch veröffentlichten Informationen können ohne Benachrichtigung Änderungen unterliegen.

BFT behält sich das Recht vor, ohne Benachrichtigung der Benutzer Änderungen des Designs und des Layouts des Produkts sowie Revisionen der Treiber vorzunehmen.

Die vorliegende Version der Installationsanleitung ersetzt alle vorausgehenden Versionen.

#### **Wichtige Sicherheitsinformation**

Zur Vermeidung des Kontakts mit elektrischem Strom:

- Installieren Sie nie eine Ethernetverbindung in feuchten Umgebungen, es sei denn, die Steckverbindung ist speziell für Feuchträume vorgesehen.
- Verlegen Sie die Ethernetkabel nicht in Kanälen, Steckdosen oder Verbindungsdose, die Stromkabel aufweisen.
- Diese Installation der Kabel setzt Sie der Gefahr des Kontakts mit Stromkabeln, Leitungen, Kontakten und sonstigen Vorrichtungen aus. Zur Vermeidung eines Stromschlags durch solche Vorrichtungen muss mit der größtmöglichen Vorsicht vorgegangen werden. Vermeiden Sie den Kontakt mit solchen Vorrichtungen.
- Die Ethernetkabel müssen zumindest 2 m von Stromkabeln oder Blitzableitern mit den angeschlossenen Kabeln und zumindest 15 cm von allen anderen Kabeln (Antennenkabel, Klingelleitungen, Kabel von Transformatoren zu Neonleuchtschildern), Dampf- oder Heißwasserleitungen sowie Heizungsleitungen verlegt werden.

#### **Elektromagnetische Kompatibilität**

In ordnungsgemäßem Zustand sowie bei ordnungsgemäßem Einsatz erfüllt das Produkt die Anforderungen an Strahlungsinterferenzen von EN 301 489-17, EN 301 489-1 und EN 300 328. Die Anschlüsse für HF-Signale dürfen in keiner Weise abgeändert oder beschädigt werden.

## **Inhaltsverzeichnis**

EINLEITUNG INHALT DER VERPACKUNG ANSCHLIESSEN DES Magistro BRAIN ERSTELLEN EINES BENUTZERKONTOS UND REGISTRIERUNG IHRES SYSTEMS INSTALLATION/MONTAGE VON Magistro BRAIN HINZUFÜGUNG VON GERÄTEN FFHI FRRFHFRUNG SPEZIFIKATIONEN

## **EINLEITUNG**

Wir danken Ihnen für den Erwerb des Smart-Home-Automatisierungs-Controllers Magistro BRAIN. Die vorliegende Anleitung beschreibt die Installation, die Programmierung und den Betrieb Ihres Magistro BRAIN.

#### **Magistro BRAIN macht jedes Heim smart**

Der Controller Magistro BRAIN nutzt fortschrittliche Technologie zur Verbergung der Komplexität des Home-Netzwerks und bietet ein einfach smartes Heim. Es wird einfach in eine beliebige Steckdose des Hauses eingesteckt, kommuniziert automatisch mit allen im Haus angeschlossenen Geräten und verbindet sie mit der Cloud, so dass die Verbraucher sie über Tablets, Smart Phones, Computers oder Fernseher steuern können— zu hause und unterwegs.

Die Funktionen von Magistro BRAIN's können einfach durch "Snap-in"- Erweiterungsmodule erweitert werden, die neue Funktionen, Schnittstellen, Kommunikationsstandards, Protokolle usw. hinzufügen.

Nach der Konfigurierung arbeitet der Gateway im Stand-alone-Modus, er weist jedoch auch Cloud-Support für erweiterte Dienste zur Überwachung, Benachrichtigung und Programmierung auf.

Die intuitive grafische Benutzeroberfläche gestattet es den Verbrauchern, die Richtlinien Ihres Heims ohne vorausgehenden Programmierkenntnisse zu programmieren.

#### **Beleuchtung**

- einfache Installation von Wireless-Modulen
- vorkonfigurierte Z-Wave-Beleuchtungsmodule für eine noch einfachere Einrichtung
- Unterstützung von Remote-Dimming sowie Ein- und ausschaltung über jedes Smart Phone
- automatische Einschaltung des Lichts bei Sonnenuntergang und

Ausschaltung bei Sonnenaufgang

- unbegrenzte Anzahl von unterstützten Szenarien
- Einschaltung des Lichts bei Notfällen
- erweiterte ereignisbasierte Konfigurierung der Richtlinien
- automatisierte Beleuchtungsprogramme zur Abwehr von Einbrechern, während das Haus leer ist

#### **Klimatisierung**

- Steuerung der Heizung und Klimatisierung mehrerer Räume über ein beliebiges Smart Phone
- erweiterte Online-Programmierung über Webbrowser
- einfache Einrichtung einer unbegrenzten Anzahl von Zonen (Thermostate) • Steuerung der Feuchtigkeit mehrerer Bereiche unter Verwendung von
- Standardbefeuchtern und -entfeuchtern • Verwendung von Internet-Wetterprognosen zur Programmierung der
- Klimatisierung Ihres Heims • Erstellung von erweiterten ereignisbasierten Richtlinien zur Automatisierung der Hausklimatisierung auf der Basis von Umgebungs- und Hausereignissen
- umfasst Klimasteuerung mit automatischen Szenarien, zusammen mit Alarm, Beleuchtung, Sonnenschutz usw.
- Benachrichtigung und automatische Aktionen bei Überhitzung, Stromausfällen und sonstigen Ereignissen…

#### **Sonnenschutz**

- Steuerung von Vorhängen, Rollläden und Jalousien über jedes beliebige Smart Phone
- Automatisierung von Motoren intuitive und einfache Online-Programmierung • Hinzufügung von Sonnenschutzbefehlen in Heim-Szenarien zusammen mit Beleuchtung, Klima, Alarmen usw.
- Automatisierung des Sonnenschutzes als Reaktion auf die Wetterbedingungen
- einfache Installation unter Verwendung von vorkonfigurierten Wireless-
- Modulen **Bewässerung**
- Steuerung einer unbegrenzten Anzahl von Bewässerungsbereichen
- Verwendung erweiterter Onlinie-Programmierungsoptionen zur Einrichtung
- eines perfekten Bewässerungsprozesses<br>Automatisierung des Bewässerung des Bewässerungssystems auf Grundlage der Wettervorhersage
- Integration des Bewässerungsschemas in vollständige Szenarien der Heimautomatisierung

#### **Zugang**

- Fernöffnung/schließung Ihrer Tür über jedes beliebige Smart Phone
- Fernöffnung/schließung Ihrer Garage oder Tors über jedes beliebige Smart Phone
- Video-Benachrichtigung bei offener Tür
- Verwendung von RFID-Tags zum Öffnen der Türen sowie detaillierte Statistiken zu Austritten/Eintritten
- Automatisierung von Türen/Schlössern unter Verwendung von Szenarien sowie Tools zur ereignisbasierten Programmierung
- Auslösung automatischer Ereignisse bei Eingabe von Türschloss-Benutzercodes
- automatische Entriegelung der Türen in Notfällen

#### **Multimedia**

- Fernsteuerung Ihrer Audio/Video-Anlage über jedes beliebige Smart Phone
- automatische Einschaltung bei Ausstrahlung Ihrer Lieblingssendung und Benachrichtigung

• automatische Abschaltung der A/V-Anlage zu voreingestellter Zeit oder wenn niemand im Raum ist

• automatische Einschaltung der Anlage zur Abwehr von Einbrechern

#### **Video-Überwachung**

- Zugang Live sowie auf Videoaufzeichnungen über Web und von jedem beliebigen Smart Phone
- Unterstützung der meisten verfügbaren IP-Kameras ONVIF-Unterstützung
- E-Mail-Benachrichtigung mit angehängten Live-Bildern und -Videos
- Fernsteuerung der Kameras Schwenkung/Neigung
- Erstellung erweiterter ereignisbasierter Richtlinien für Videoaufzeichnung und -benachrichtigung

#### **Energieüberwachung**

- Überwachung des Energieverbrauchs in Echtzeit und Benachrichtigung auf das Smart Phone
- Vergleich des Energieverbrauchs und der Kosten mit anderen im Bereich
- automatische Ein- und Ausschaltung von Verbrauchern in Abhängigkeit von den Strompreisen
- Anzeige einer detaillierten Analyse Ihres Energieverbrauches
- Energieeinsparung durch Automatisierung von Beleuchtung, Thermostaten, Sonnenschutz usw.

#### **Achten Sie auf Ihre Sicherheit**

Gehen Sie bei der Verwendung von Leitern mit besonderer Vorsicht vor und beachten Sie die Anweisungen des Herstellers. Gehen Sie bei der Benutzung von Werkzeugen und Maschinen mit besonderer Vorsicht vor und beachten Sie die Anweisungen des Herstellers. Stellen Sie sicher, dass die Werkzeuge ordnungsgemäß benutzt werden. Tragen Sie falls erforderlich Schutzbrille und Schutzkleidung.

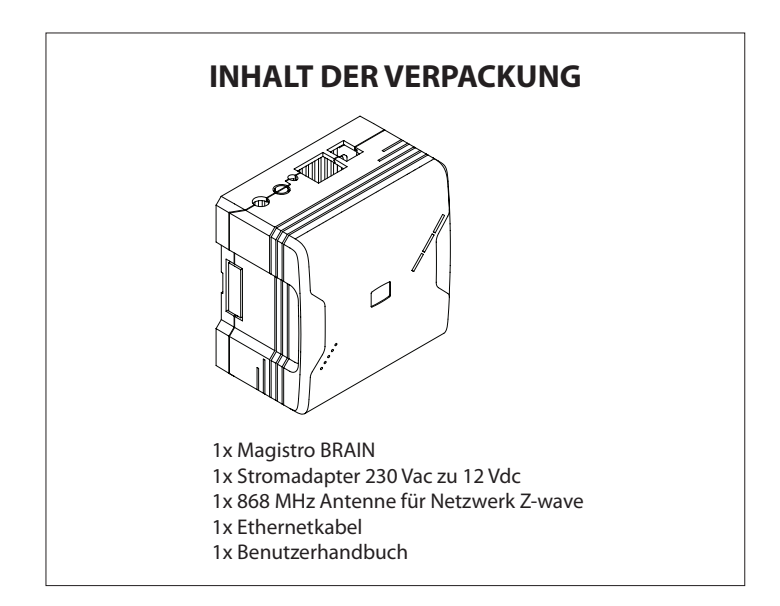

## **ANSCHLIESSEN DES Magistro BRAIN**

## **1. Suchen Sie Ihre Seriennummer**

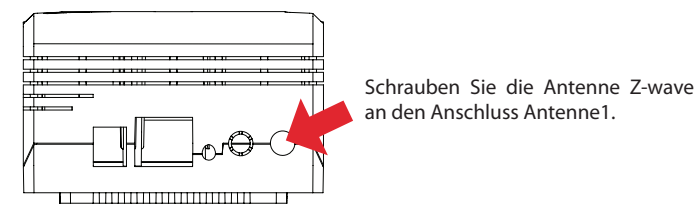

## **2. Breitbandanschluss**

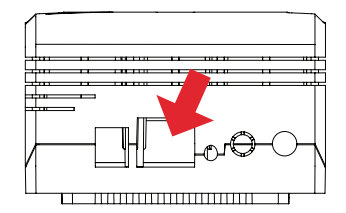

Power Netzwerk Reset Antenne 2 Antenne 1

Schließen Sie Ihre Magistro BRAIN über Ethernetkabel an Ihren Breitband-Router an. Der Ethernet-Anschluss befindet sich auf der Rückseite des Magistro BRAIN.

## **3. Einschaltung**

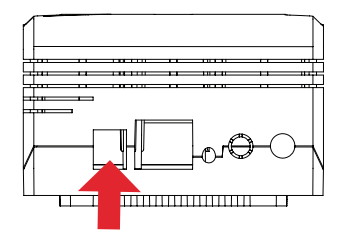

Stecken Sie den Stromadapter in die Wandsteckdose und den anderen in das Steuergerät ein.

## **Sie sollten die folgende LED-Sequenz sehen:**

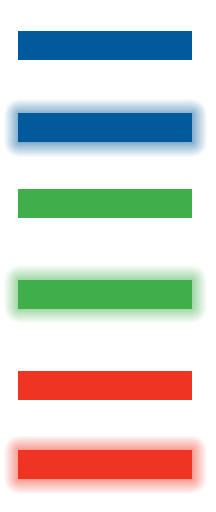

UNUNTERBROCHENES BLAUES Licht (nach kurzem purpurnem Blinken) bedeutet, dass das OS Linux geladen wird

BLAUES Licht BLINKEND nach dem Laden des OS Linux OS während des Ladens der JAVA-Anwendung.

UNUNTERBRPCHENES GRÜNES Licht nach dem Laden der JAVA-Anwendung und der erfolgreichen Verbindung von Magistro mit der Cloud.

GRÜNES Licht BLINKEND, wenn MAGISTRO keine Verbindung zur Cloud hat. Die Internetverbindung (einschließlich Kabel) sollte kontrolliert werden.

ROTES LICHT bedeutet Alarm vorhanden. Wechselt zu ununterbrochenem grünen Licht, wenn der Alarm zurückgestellt wird

Blinkendes ROTES LICHT bedeutet, dass der Alarm ausgelöst wurde.

## **ERSTELLEN EINES BENUTZERKONTOS UND REGISTRIERUNG IHRES SYSTEMS**

#### **Erstellung des Kontos**

Zur Nutzung des Überwachungs- und Steuerungsdienstes von BFT müssen Sie Ihr Konto einrichten und Ihr Magistro BRAIN registrieren. Nach der Registrierung erhalten Sie automatisch das freie Basisniveau des Überwachungsdienstes.

- Öffnen Sie ein Browserfenster auf Ihrem PC und geben Sie die folgende URL ein: magistro.bftautomation.com
- 2. Klicken Sie auf 'Registrieren' und folgen Sie den Bildschirmanweisungen.

Notieren Sie sich dabei Ihr Password. Gehen Sie nach der Einrichtung Ihres Kontos zur Anmeldeseite und melden Sie sich bei Ihrem Konto an.

#### **Registrierung Ihres Magistro BRAIN**

Bei der ersten Anmeldung bei Ihrem Kontos müssen Sie die Seriennummer ihres Magistro BRAIN in ein Pop-up-Formular eingeben. Die Seriennummer finden Sie auf der Rückseite Ihres Magistro BRAIN.

#### **Abschießen Ihres Kontos**

Ihr Konto ist eingerichtet und Sie können das BFT-Cloud-System benutzen. Sie müssen jedoch sicherstellen, dass Ihr Konto vollständig eingerichtet ist, um Ihr BFT-Konto in vollem Umfang nutzen zu können.

#### Dies umfasst:

#### **Kontodetails**

Stellen Sie sicher, dass Sie Ihr Profil vervollständigt haben. Gehen Sie zu **Allgemeine Einstellungen** im Widget Allgemein und wählen Sie die *Registerkarte Details*.

#### **Benutzer**

Im Bereich Benutzer können Sie Ihre Familienmitglieder eingeben, die Rechte zur Benutzung Ihres Systems haben. Zur Hinzufügung eines neuen Benutzer ist es erforderlich, die Details des neuen Benutzers einzugeben und ihm bestimmte Rechte zuzuweisen. Das Rechtemanagement gestattet es Ihnen, einigen Benutzern nur die Benutzung einiger Dienste zu gestatten.

## **INSTALLATION/MOUNTING von Magistro BRAIN**

BFT sieht drei Montageverfahren vor.

#### **Wandmontage**

Bohren Sie bei der Befestigung auf Putz und Lochziegeln Löcher in die Wand und setzen Sie Dübel ein. Bohren Sie Löcher, setzen Sie die Schrauben ein und haken Sie Magistro BRAIN in die Schraubenköpfe ein. Stellen Sie sicher, dass sich die drehbare Antenne in vertikaler Position befindet.

#### **Montage auf DIN-Schiene**

Stellen Sie sicher, dass auf der DIN-Schiene ausreichend Platz für Magistro BRAIN vorhanden ist. Haken Sie die oberen Anschlüsse auf der Rückseite Ihres Magistro BRAIN in die DIN-Schiene ein und drücken Sie Magistro BRAIN leicht in die unteren Anschlüsse.

#### **Tischaufstellung**

Sie können Ihren Magistro BRAIN auf jedem Tisch aufstellen. Stellen Sie dabei sicher, dass sich die drehbare Antenne in vertikaler Position befindet.

## **HINZUFÜGUNG VON GERÄTEN**

Hinzufügung von neuen Z-wave-Geräten

Der Abstand zwischen Sensor und Magistro BRAIN sollte weniger als einen Meter betragen.

- 1. Klicken Sie auf Magistro auf die Schaltfläche "NEUES GERÄT HINZUFÜGEN" auf dem Widget Allgemein und folgen Sie den Anweisungen. Wir empfehlen Z-wave-Geräte zurückzusetzen, bevor Sie sie zu Ihrem Magistro-Netzwerk hinzufügen.
- 2. Gehen Sie nach dem erfolgreichen Hinzufügen des Gerätes zu Ihrem Magistro-Netzwerk zu "NEUES GERÄT" auf dem Widget Allgemein und geben Sie den Raumnamen und den Typ des Gerätes ein. Dies gestattet eine einfachere Steuerung Ihres Gerätes.

## **FEHLERBEHEBUNG**

#### *Warten für mehr als 5 Minuten und die grüne LED leuchtet noch nicht auf.*

- 1. Kontrollieren Sie Ihre Internetverbindung
- 2. Kontrollieren Sie, ob Ihr Netzwerkkabel richtig an den Router angeschlossen ist.

#### *Ich habe mein Password vergessen*

- 1. Gehen Sie auf magistro.bftautomation.com<br>2. Klicken Sie auf "Password vergesse
- "Password vergessen" und folgen Sie den Bildschirmanweisungen.

#### *Ich kann kein Z-wave-Gerät an meine Box anschließen*

Kontrollieren Sie, ob Ihre mit Magistro BRAIN gelieferte Antenne ordnungsgemäß an den Anschluss Antenne 1 angeschlossen ist.

#### *Ich habe ein Gerät außerhalb des Hauses positioniert und es kommuniziert nicht mit Magistro BRAIN. Was ist der Grund?*

Falls Ihr Haus eine Menge Metall auf der Außenseite aufweist, kann dies die Wireless-Kommunikation stark beeinträchtigen. Metall isoliert Funksignale. Falls Ihr Haus eine Metallverkleidung oder einen Verputz mit eingelegtem Metallnetz aufweist, ist es möglich, dass bei der Kommunikation der Geräte im Außenbereich mit dem Magistro BRAIN im Inneren Reichweitenprobleme auftreten.

*Was soll ich tun, wenn ich Probleme bei der Installation meines Gerätes habe?* Bitte wenden Sie sich für Hilfe direkt an den Hersteller, falls Sie Probleme bei der physischen Installation von Geräten (Thermostaten, GE-Schaltern, Blueline-Lesern usw.), von Drittanbietern haben.

## **SPEZIFIKATIONEN**

**System**

ARM9 208 MHz CPU 32 MB RAM 128 MB Flash

**Netzwerk** Ethernet Z-Wave (EU)

**Betriebssystem**

Linux 2.6 Kernel

#### **Stromversorgung**

Eingangsspannung: 9 - 12 Vdc Eingang Stromversorgung: 100 - 240 Vac, 50/60 Hz Stromverbrauch: Standby: 1,2 W, Max: 2,4 W

#### **Abmessungen**

86 (L) x 8 (W) x 4 (H) Millimeter 34in(L)x34(W)x19(H) Zoll

#### **I/O & LEDs**

2 programmierbare Tasten 2 programmierbare grüne LEDs 1 programmierbare RGB LED Power, Status, Ethernet, WLAN & Z-Wave

#### **Zubehör**

CAT5e UTP LAN-Patch-Kabel Antenne Z-wave Antenne Zigbee (Option) **Referenznormen** (schwebend) Sicherheit: UL EMC: FCC, CE RoHS

#### **Automatisierungsoption**

Software für remote Automatisierung Schnittstelle für die Online-Fernsteuerung

## **Umgebung**

Temperaturbereich: Betrieb: 0°C bis 40°C (32°F bis 104°F) Lagerung: -25°C bis 70°C (-13°F bis 158°F) Feuchtigkeit: 5 % bis 95 % nicht kondensierend

*Die Daten können ohne vorausgehende Mitteilung Änderungen unterliegen*

#### **Aviso**

A pesar de que BFT ha intentado asegurar la precisión del contenido de este manual, este documento puede contener imprecisiones técnicas, tipográficas u otros errores. BFT no asume ninguna responsabilidad por cualquier error de esta publicación, y por daños, ya sean directos o indirectos, incidentales, consecuentes o de cualquier otro tipo, provocados por errores, incluyendo pero sin limitarse a ello, pérdidas de datos o beneficios.

BFT ofrece esta publicación "tal y como está" sin ningún tipo de garantía de ninguna clase, bien sea expresa o implícita, incluyendo pero sin limitarse a ello, las garantías implícitas de comercialización o adecuación para un fin particular. La información publicada en el manual está sujeta a cambio sin previo aviso.

BFT se reserva el derecho de realizar cambios en el diseño, disposición del producto y revisiones del controlador sin notificaciones a los usuarios. Esta versión de la guía de instalación anula las versiones anteriores.

#### **Información importante de seguridad**

Para evitar el contacto con la corriente eléctrica:

- No instale nunca una conexión Ethernet en ubicaciones húmedas a menos que el conector haya sido específicamente diseñado para ubicaciones húmedas.
- No sitúe el cableado y las conexiones Ethernet en cualquier canaleta, salida o caja de derivación que contenga cables eléctricos.
- La instalación de cables internos puede hacer que se acerque a cables eléctricos, canaletas, terminales y otras instalaciones eléctricas. Debe prestarse la máxima atención para evitar descargas eléctricas de estas instalaciones. Evite el contacto con estas instalaciones.
- El cable Ethernet debe estar a al menos 2 m del cableado de alimentación o pararrayos y cables asociados, y a al menos 15 cm de cualquier otro cable (cables de antena, cables de timbre de la puerta, cables de transformadores procedentes de signos de neón), tuberías de vapor o agua caliente y conductos de calefacción.

#### **Compatibilidad electromagnética**

En un estado adecuado y cuando se hace funcionar adecuadamente, el producto cumple los requisitos de interferencia causada por radiación indicados por las normas EN 301 489-17, EN 301 489-1 y EN 300 328. Las conexiones de señales HF no deben ser manipuladas ni deben dañarse.

## **Índice**

INTRODUCCIÓN CONTENIDO DEL EMBALAJE CONEXIÓN DE Magistro BRAIN CREACIÓN DE UNA CUENTA DE USUARIO Y REGISTRO DEL SISTEMA INSTALACIÓN Y MONTAJE de Magistro BRAIN AÑADIDO DE DISPOSITIVOS BUSQUEDA Y RESOLUCIÓN DE AVERÍAS **ESPECIFICACIONES** 

## **INTRODUCCIÓN**

Gracias por comprar el controlador inteligente de los automatismos del hogar Magistro BRAIN. Esta guía describe cómo instalar, programar y hacer funcionar Magistro BRAIN.

#### **Magistro BRAIN hace posible un hogar inteligente**

El Controlador Magistro BRAIN utiliza tecnología avanzada para gestionar adecuadamente la complejidad de la conexión en red del hogar, ofreciendo simplemente un hogar inteligente. Se enchufa a cualquier toma en el hogar y comunica automáticamente con todos los dispositivos conectados en la casa, conectándolos a la nube de manera que los consumidores pueden controlarlos mediante tabletas, teléfonos inteligentes, ordenadores o televisores, desde el hogar o desde fuera.

Las capacidades de Magistro BRAIN pueden ampliarse fácilmente usando módulos de expansión "de encaje" que admiten nuevas interfaces y funcionalidades, estándares y protocolos de comunicación, etc.

Una vez configurada la entrada funciona de manera autónoma, pero también admite soporte en la nube para conseguir servicios avanzados de seguimiento, mensajería y programación.

La intuitiva interfaz de usuario gráfica permite que los usuarios programen sus propias reglas en el hogar sin que sea necesario tener experiencia previa en programación.

#### **Iluminación**

- fácil instalación de módulos sin cables
- módulos de iluminación Z-Wave preconfigurados para un ajuste más fácil
- admite la regulación y encendido y apagado remotos desde cualquier teléfono inteligente
- encendido automático de las luces cuando se pone el sol y las apaga cuando sale
- número ilimitado de escenas admitidas
- encendido de luces durante emergencias
- configuración avanzada de reglas basadas en eventos

• programas de iluminación de pilotaje automático para disuadir a los intrusos cuando el hogar está vacío

#### **Clima**

- control de la calefacción y enfriamiento de varias habitaciones con cualquier teléfono inteligente
- gestor de programación avanzado en línea, accesible por navegador web
- fácil creación de un número ilimitado de zonas personalizadas (termostatos) • control de humedad multizona usando humidificadores y deshumidificadores estándar
- uso de información obtenida por Internet sobre el tiempo para programar las condiciones climatológicas del hogar
- creación de reglas avanzadas basadas en eventos para automatizar el clima del hogar basándose en otros eventos medioambientales y del hogar
- incluye el control del clima en las escenas de automatismos juntos con las alarmas, iluminación, protección de la luz solar, etc
- notificación y acciones automáticas en caso de eventos de temperatura elevada, cortes de alimentación, y otros incidentes…

#### **Protección del sol**

- control de persianas, persianas enrollables, cortinas y pérgolas usando cualquier teléfono inteligente
- automatización de motores usando una herramienta de programación en línea fácil y divertida
- añadido de mando de protección de la luz solar en un determinado escenario según iluminación, clima, alarmas...
- automatización de la protección de la luz del sol para reaccionar a las condiciones climatológicas
- fácil instalación usando módulos sin cables preconfigurados

#### **Riego**

- número ilimitado de zonas de riego
- uso de opciones de programación avanzadas en línea para configurar el proceso de riego
- sistema de riego automático basando en la previsión del tiempo obtenida por Internet
- integración del esquema de riego con los escenarios de automatismos del hogar completos

#### **Acceso**

- bloqueo o desbloqueo remoto de la puerta con cualquier teléfono inteligente
- apertura o cierre remotos de la puerta o cancela del garaje con cualquier teléfono inteligente
- obtención de la notificación de vídeo cuando se abre la puerta
- uso de etiquetas RFID para abrir puertas y obtener estadísticas detalladas sobre entradas y salidas
- automatización de puertas y bloqueos usando una herramienta de programación basada en escenarios y eventos
- accionamiento de eventos de automatismos cuando se introducen los códigos del usuario de bloqueo de puerta
- desbloqueo de puertas automático en caso de emergencia

#### **Multimedia**

- control remoto de los equipos de audio y vídeo desde cualquier teléfono inteligente
- encendido automático cuando se emiten los programas favoritos y obtención de alertas
- apagado automático del equipo de audio y vídeo en la hora establecida o cuando la habitación está vacía
- encendido automático de equipos para disuadir a los intrusos

#### **Seguimiento en vídeo**

- acceso desde la web y desde cualquier teléfono inteligente a vídeo en tiempo real y grabado
- se admiten la mayoría de cámaras IP disponibles se admite ONVIF
- obtención de notificaciones por correo electrónico con imágenes y vídeos en tiempo real adjuntos
- ajuste remoto de las cámaras de vigilancia pan-tilt
- creación de eventos avanzados basados en las reglas de grabación y notificación de vídeo

#### **Medición de energía**

- seguimiento en tiempo real del consumo de energía y notificación en el teléfono inteligente
- comparación del uso de energía y coste con otros en el área
- encendido y apagado automático de los aparatos según los precios de la electricidad
- análisis detallado del consumo de energía
- ahorro de energía efectuando un control automático de las luces, termostatos, protecciones de la luz del sol...

#### **Protección de su seguridad**

Preste la máxima atención si se utilizan escaleras o peldaños, respete las instrucciones del fabricante. Preste atención si utiliza herramientas manuales o alimentadas con potencia y respete las instrucciones del fabricante cuando las utilice. Asegúrese de que se utilizan las herramientas adecuadas. Utilice gafas o ropa de protección cuando sea necesario.

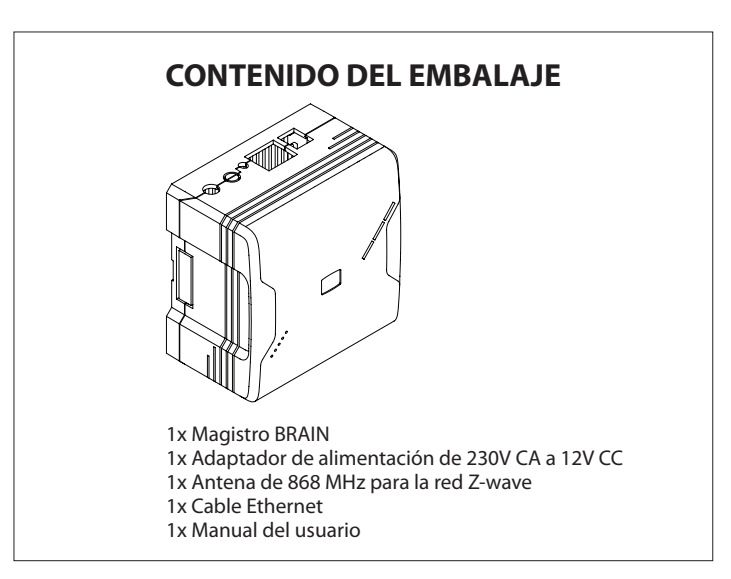

## **CONEXIÓN DE Magistro BRAIN**

## **1. Localice el número de serie**

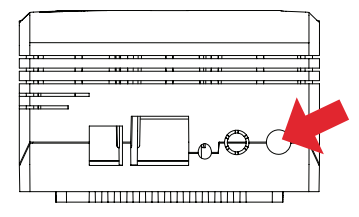

Enrosque la antena Z-wave en el conector Antenna1.

## **2. Conexión a la banda ancha**

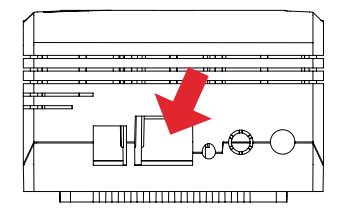

Conecte Magistro BRAIN al enrutador de banda ancha con el cable Ethernet. El puerto Ethernet está ubicado en la parte posterior de Magistro BRAIN.

Alimentación Red Reset Antena 2 Antena 1

#### **3. Encendido**

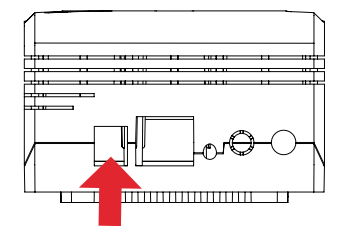

Enchufe el adaptador de corriente en la toma de pared de alimentación principal y el otro extremo en la unidad de control.

#### **Debe producirse la siguiente secuencia de LED:**

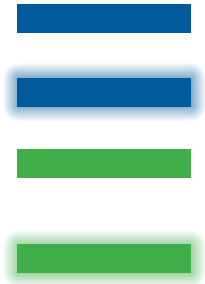

Luces AZULES FIJAS encendidas (después de destello lila) significa que está cargando el SO Linux

Luz AZUL PARPADEANTE después de la carga del SO Linux y mientras se carga la aplicación JAVA.

Luces VERDES FIJAS después de la carga de la aplicación JAVA y cuando Magistro se ha conectado correctamente a la nube.

Luz VERDE PARPADEANTE cuando MAGISTRO no se ha conectado a la nube. Debe comprobarse la conexión a Internet (incluido el cable)

Indicación con LED ROJO, se ha activado una alarma. Volverá a ponerse de color verde cuando se desactive la alarma

LED ROJO parpadeante, se ha accionado la alarma.

## **CREACIÓN DE UNA CUENTA DE USUARIO Y REGISTRO DEL SISTEMA**

#### **Creación de una cuenta**

Para aprovechar las ventajas del servicio de seguimiento y control de BFT, debe configurar la cuenta BFT y registrar su BRAIN. Una vez registrado podrá aprovechar el nivel básico gratuito del servicio de seguimiento

- 1. Abra la ventana del navegador en el ordenador y vaya a la siguiente dirección: magistro.bftautomation.com
- 2. Haga clic en 'Register' (Registrar) y siga las instrucciones de la pantalla.

Tome nota de la contraseña durante este proceso. Cuando haya configurado la cuenta, vaya a la página de inicio de sesión e inicie sesión con su cuenta.

#### **Registro de BRAIN**

Cuando inicie sesión por primera vez en la cuenta, debe introducir el número de serie de su Magistro BRAIN en el formulario desplegable. Puede localizar el número de serie en la parte posterior de Magistro BRAIN.

#### **Finalización de la cuenta**

La cuenta se ha configurado y puede utilizar el sistema de nube de BFT. En cualquier caso, debe asegurarse de que la cuenta está completamente configurada para obtener las máximas ventajas de su cuenta BFT

#### Esto incluye:

#### **Detalles de la cuenta**

Asegúrese de haber completado completamente el perfil. Vaya a *General settings* (Configuración general) en la herramienta General (General) y seleccione *Details tab (Pestaña de detalles)*.

#### **Usuarios**

En la sección Users (Usuarios) se agrega a los miembros de la familia que tendrán derecho a utilizar el sistema. Para agregar un nuevo usuario debe introducir los detalles del usuario y otorgarle determinados derechos. La administración de derechos le permite ofrecer determinados servicios a determinados usuarios.

## **INSTALACIÓN Y MONTAJE de Magistro BRAIN**

BFT ofrece tres métodos de montaje.

#### **Montaje en pared**

Realice agujeros en la superficie de la pared e introduzca los enchufes de la pared fijándolos en el yeso o en los agujeros en los ladrillos. Realice dos agujeros, fije los tornillos y enganche Magistro BRAIN en los cabezales de los tornillos. Asegúrese de que la antena oscilante está en posición vertical.

#### **Montaje en raíl DIN**

Deje suficiente espacio para Magistro BRAIN en el raíl DIN. Enganche los encastres superiores en la parte posterior de Magistro BRAIN en el raíl DIN y apriete ligeramente Magistro BRAIN para acoplar los encastres inferiores.

#### **Superficie**

Puede ubicar Magistro BRAIN en cualquier superficie. Simplemente asegúrese de que la antena oscilante está en posición vertical.

## **AÑADIDO DE DISPOSITIVOS**

Añadido de nuevos dispositivos Z-wave

La distancia recomendada entre el sensor y Magistro BRAIN debe ser inferior a un metro.

- 1. En el sitio Magistro, haga clic en el botón "ADD NEW DEVICE" (AGREGAR NUEVO DISPOSITIVO) y siga las instrucciones del asistente. Para los dispositivos Z-wave, se recomienda restablecer el dispositivo antes de agregarlo a la red Magistro.
- 2. Después de haber añadido correctamente el dispositivo a la red Magistro, vaya a "NEW DEVICES" (NUEVOS DISPOSITIVOS) en la herramienta General (General) y configure el nombre y tipo de la habitación del dispositivo. Esto le ayudará a controlar el dispositivo más fácilmente.

## **BÚSQUEDA Y RESOLUCIÓN DE AVERÍAS**

*He esperado durante más de cinco minutos y aun no hay señal de un LED verde.*

- 1. Compruebe la conexión a Internet
- 2. Compruebe si el cable de red está correctamente conectado al enrutador de Internet.

#### *He olvidado mi contraseña*

- 1. Vaya a magistro.bftautomation.com
- 2. Haga clic en "Forgot password" (He olvidado mi contraseña) y siga las instrucciones en pantalla.

#### *No puedo conectar ningún dispositivo Z-wave a mi caja*

Compruebe si la antena suministrada con Magistro BRAIN está correctamente montada en el conector Antenna 1.

#### *He situado un dispositivo fuera de mi casa y no se comunica con Magistro BRAIN. ¿Qué pasa?*

Si la construcción exterior de su hogar contiene demasiado metal, éste puede impedir de manera significativa la conexión sin cables. El metal aísla las señales de radio. Si su casa tiene un revestimiento de metal o un acabado de estuco encima de una malla metálica, podrían producirse problemas de alcance en los dispositivos situados fuera del hogar para comunicar con el Magistro BRAIN situado dentro.

## **¿Qué debo hacer si tengo problemas en la instalación de mi dispositivo?**

Si tiene problemas con la instalación física de dispositivos que no son marca BFT (termostatos, interruptores GE, lectores de medidor Blueline, etc.) póngase en contacto directamente con el fabricante para obtener ayuda.

## **ESPECIFICACIONES**

#### **Sistema**

ARM9 208MHz CPU 32MB RAM 128MB Flash

#### **Red** Ethernet Z-Wave (UE)

**Sistema operativo** Linux 2.6 Kernel

#### **Alimentación**

Entrada de alimentación: 9-12VCC Entrada de alimentación de potencia: 100-240VCA, 50/60Hz Uso de alimentación: En reposo: 1.2W, Máx: 2.4W

#### **Dimensiones físicas:**

 $86$  (L)  $\times$  8 (A)  $\times$  4 (H) milímetros 34 pulg (L) x 34 (A) x19 (H) pulgadas

#### **I/O y Leds**

2 botones programables 2 Leds verdes programables 1 Led RGB programable Alimentación, Estado, Ethernet, WLAN y Z-Wave

#### **Accesorios**

Cable patch LAN CAT5e UTP Antena Z-wave Antena Zigbee (opcional)

#### **Cumplimiento de las regulaciones**

(pendiente) Seguridad: UL EMC: FCC, CE RoHS

#### **Opción de automatismos**

Software para automatismos remotos Interfaz de control remota en línea

#### **Medio ambiente**

Intervalo de temperatura: Funcionamiento: De 0°C a 40°C (32°F a 104°F) Almacenamiento: De -25°C a 70°C (-13°F a 158°F) Humedad: 5% a 95% sin condensación

*Las especificaciones están sujetas a cambio sin aviso previo*

**Bft Spa**<br>Via Lago di Vico, 44 36015 Schio (VI) T +39 0445 69 65 11 F +39 0445 69 65 22 www.bft.it

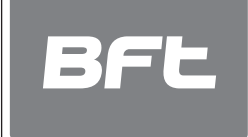

SPAIN<br>**BFT GROUP ITALIBERICA DE<br>AUTOMATISMOS S.L.**<br>08401 Granollers - (Barcelona)<br>www.bftautomatismos.com

FRANCE<br>**AUTOMATISMES BFT FRANCE**<br>69800 Saint Priest<br>www.bft-france.com

GERMANY<br>**BFT TORANTRIEBSSYSTEME Gmb H**<br>90522 Oberasbach<br>www.bft-torantriebe.de

UNITED KINGDOM<br>**BFT AUTOMATION UK LTD**<br>Stockport, Cheshire, SK7 5DA<br>www.bft.co.uk

## IRELAND<br>**BFT AUTOMATION LTD**<br>Dublin 12

BENELUX BFT BENELUX SA 1400 Nivelles www.bftbenelux.be

POLAND<br>**BFT POLSKA SP. Z 0.0.**<br>05-091 ZĄBKI<br>www.bft.pl

CROATIA<br>**BFT ADRIA D.O.O.**<br>51218 Drazice (Rijeka)<br>www.bft.hr

# PORTUGAL<br>**BFT SA-COMERCIO DE<br>AUTOMATISMOS E MATERIAL DE<br><b>SEGURANCIA**<br>3020-305 Coimbra<br>www.bftportugal.com

CZECH REPUBLIC<br>BFT CZ S.R.O.<br>Praha<br>www.bft.it

TURKEY<br>**BFT OTOMATIK KAPI SISTEMELERI<br>SANAY VE<br>Istanbul<br>www.bftotomasyon.com.tr** 

RUSSIA<br>**BFT RUSSIA**<br>111020 Moscow<br>www.bftrus.ru

## AUSTRALIA<br>**BFT AUTOMATION AUSTRALIA<br>PTY LTD<br>Wetherill Park (Sydney)<br>www.bftaustralia.com.au**

U.S.A.<br>**BFT USA**<br>Boca Raton<br>www.bft-usa.com

ı

CHINA<br>**BFT CHINA**<br>Shanghai 200072<br>www.bft-china.cn

UAE BFT Middle East FZCO Dubai